# **SDongleA-05 Smart Dongle Guida rapida (WLAN-FE)**

**Edizione documento: 11 Codice articolo: 31500HMN Data di rilascio: 31/01/2023**

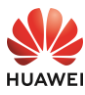

Copyright © Huawei Digital Power Technologies Co., Ltd. 2023. Tutti i diritti riservati.

#### **AVVISO**

Le informazioni contenute in questo documento sono soggette a modifiche senza preavviso. Nella redazione del presente documento, è stato fatto quanto possibile per garantire l'accuratezza dei contenuti, tuttavia nessuna dichiarazione, informazione e raccomandazione contenuta in questo documento costituisce alcun tipo di garanzia, esplicita o implicita.

- SDongleA-05 ("Dongle" in breve) è un modulo di espansione per comunicazioni smart che funziona con inverter Huawei per implementare le comunicazioni tra gli inverter e i sistemi di gestione utilizzando WLAN o FE.
- Un Dongle può essere utilizzato per collegamenti a catena usando la porta di comunicazione RS485 (inverter collegati a catena o inverter collegati a catena con altri dispositivi). È possibile collegare a catena al massimo 10 dispositivi.
- Quando più inverter sono collegati a catena, è consentito solo uno Smart Dongle o uno SmartLogger.

# **1 Scenario di comunicazione**

#### $\Box$  NOTA

- Inverter con aspetto diverso sono usati nello stesso scenario di comunicazione. Gli inverter in questo documento sono usati come esempio.
- Nella rete, l'inverter sul quale è installato il Dongle è l'inverter master, gli altri sono inverter slave. Gli inverter slave possono comunicare con il Dongle tramite collegamento a cascata. • Nello scenario di comunicazione, assicurarsi che la rete wireless dell'inverter e router non sia
- disturbata e che il segnale sia normale. I Inverter slave n Inverter slave 1 Inverter master App Sistema di and in the local division in the local division in the content of the content of the content of the content of the content of the content of the content of the content of the content of the content of the content of the co gestione **COL RS485 WLAN** (Internet Ô I dispositivi nel riquadro Router FE tratteggiato sono opzionali.

#### **Il numero di dispositivi nello scenario di comunicazione RS485**

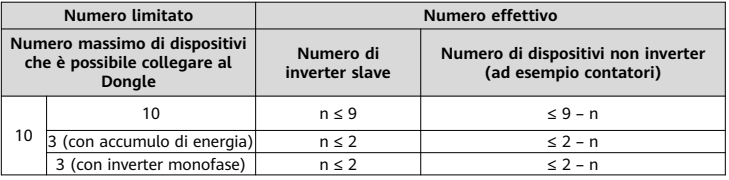

Se i dispositivi sono connessi alle porte 485B2 e 485A2 dell'inverter master, essi non sono inclusi come dispositivi in cascata.

#### **Requisiti per il modello di inverter**

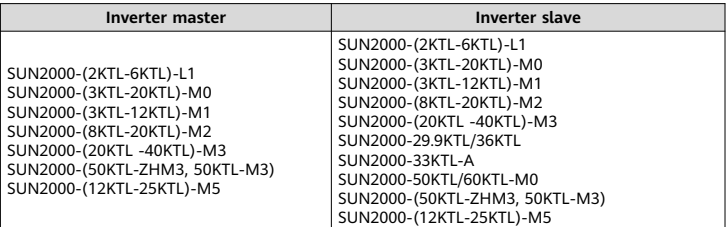

# **2 Installazione e messa in funzione**

Installare il Dongle.

#### **Comunicazioni WLAN**

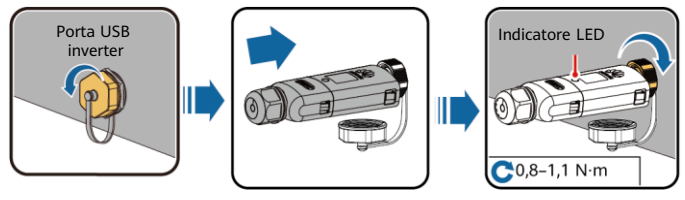

## **Comunicazioni FE**

IL04H00005

Si consiglia di utilizzare un cavo di rete schermato per esterno CAT 5E (diametro esterno inferiore a 9 mm e una resistenza interna non superiore a 1,5 ohm/10 m) e connettori RJ45 schermati.

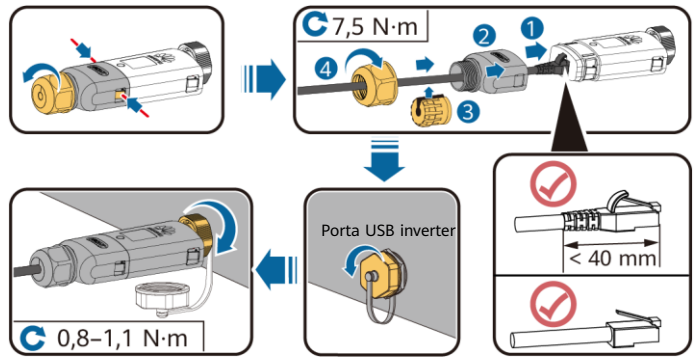

ILO4H00004

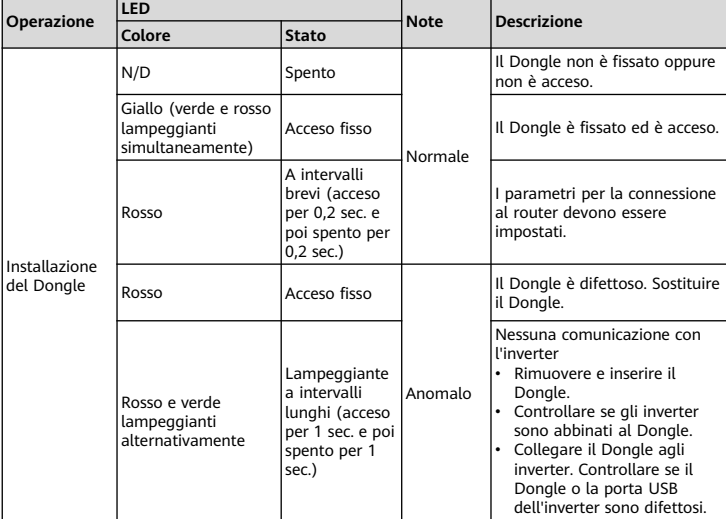

### **AVVISO**

Prima di impostare i parametri, assicurarsi che i lati CA e CC dell'inverter siano alimentati.

2. Installare l'app FusionSolar. Eseguire le operazioni di **Configurazione guidata**. Se sono già state eseguite, ignorare questo passo. Se non sono già state eseguite, è possibile scansionare il codice QR sottostante per ottenere la guida rapida dell'app che descrive le operazioni di **Configurazione guidata**.

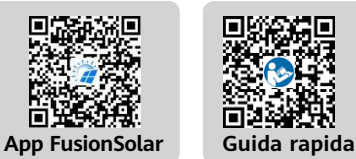

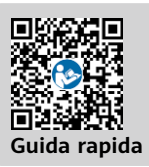

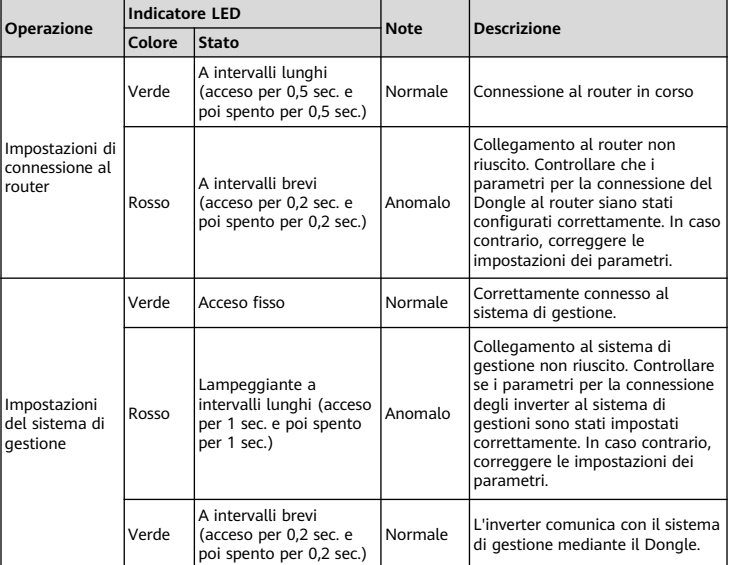

# **Parametri delle prestazioni**

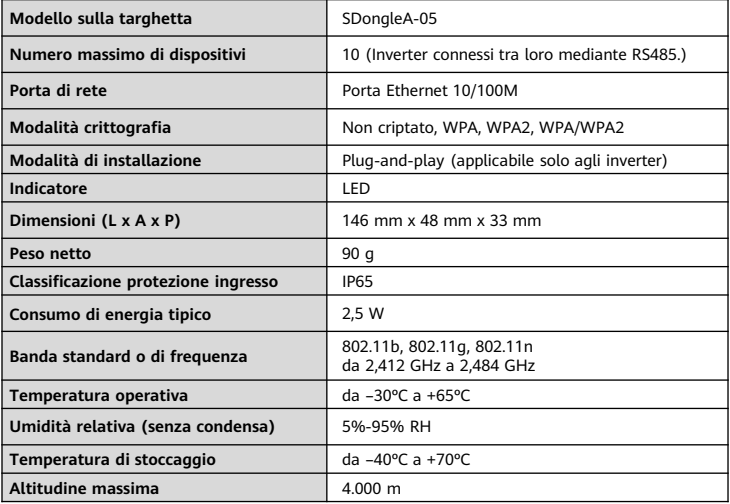

3. Eseguire la messa in servizio dell'inverter da locale tramite Smart Dongle WLAN. Se Smart Dongle WLAN è disattivato, accedere all'app FusionSolar e toccare il nome dell'impianto sulla schermata **Home** per accedere alla schermata dell'impianto. Toccare **Dispositivi**, quindi toccare Dongle. Scegliere **Autorizzazione O&M > WLAN wakeup > Conferma** per attivare Smart Dongle WLAN.

#### $\cap$  NOTA

Se l'inverter dispone di un modulo WLAN integrato, Smart Dongle WLAN è disattivato per impostazione predefinita. Se l'inverter non dispone di un modulo WLAN, Smart Dongle WLAN è attivato per impostazione predefinita.

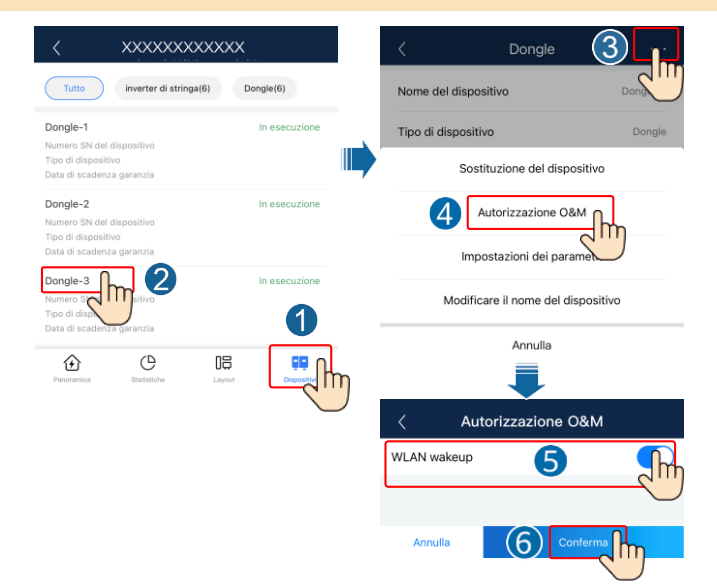

# **3 Come ottenere la documentazione**

### $\Box$  NOTA

Per ottenere l'ultima versione di questo documento, eseguire la scansione dei seguenti codici QR.

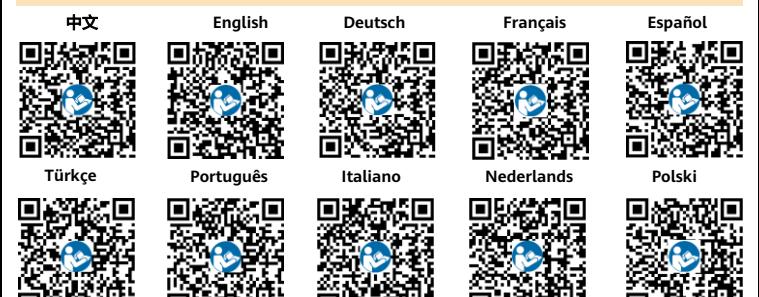

## **Huawei Digital Power Technologies Co., Ltd.**

Huawei Digital Power Antuoshan Headquarters Futian, Shenzhen 518043